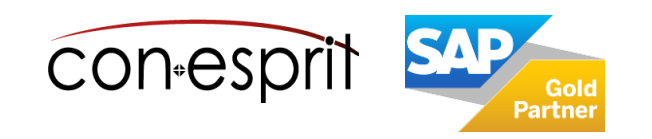

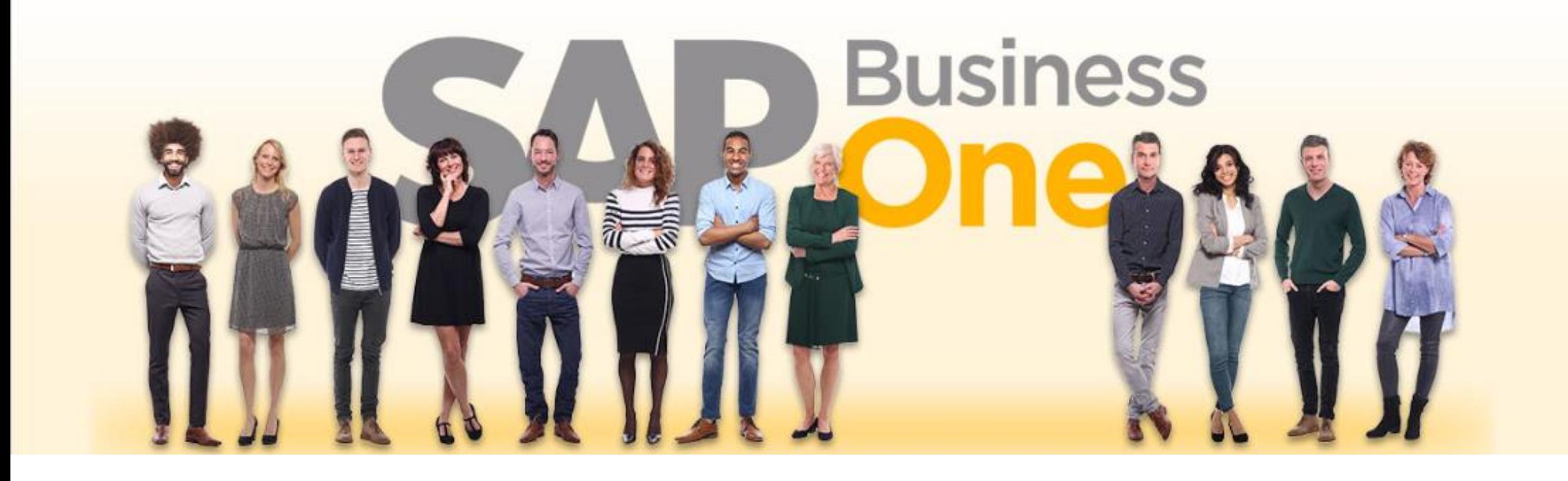

SAP Business One 10.0 Mailer App März 2024

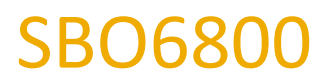

# Inhalt

- − Mailer Einführung am Beispiel des Kundenauftrags
- − Mailer Überblick
- − Email Status
- − Verwendete Email-Adresse
- − Email-Status "Cancelled / Vorgang abgebrochen" und "Initial"
- − Hinweis
- − Emailadressen definieren

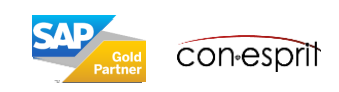

Einen neuen Kundenauftrag anlegen, diesen mit Daten befüllen und auf "Hinzufügen & Anzeigen" wählen. Dieser Vorgang funktioniert auch mit einem bereits angelegten Kundenauftrag.

Der unten beschriebene Vorgang ist in der Regel bei den Dokumenten Kundenauftrag, Angebot, Lieferschein, Lieferantenanfrage & Bestellung identisch.

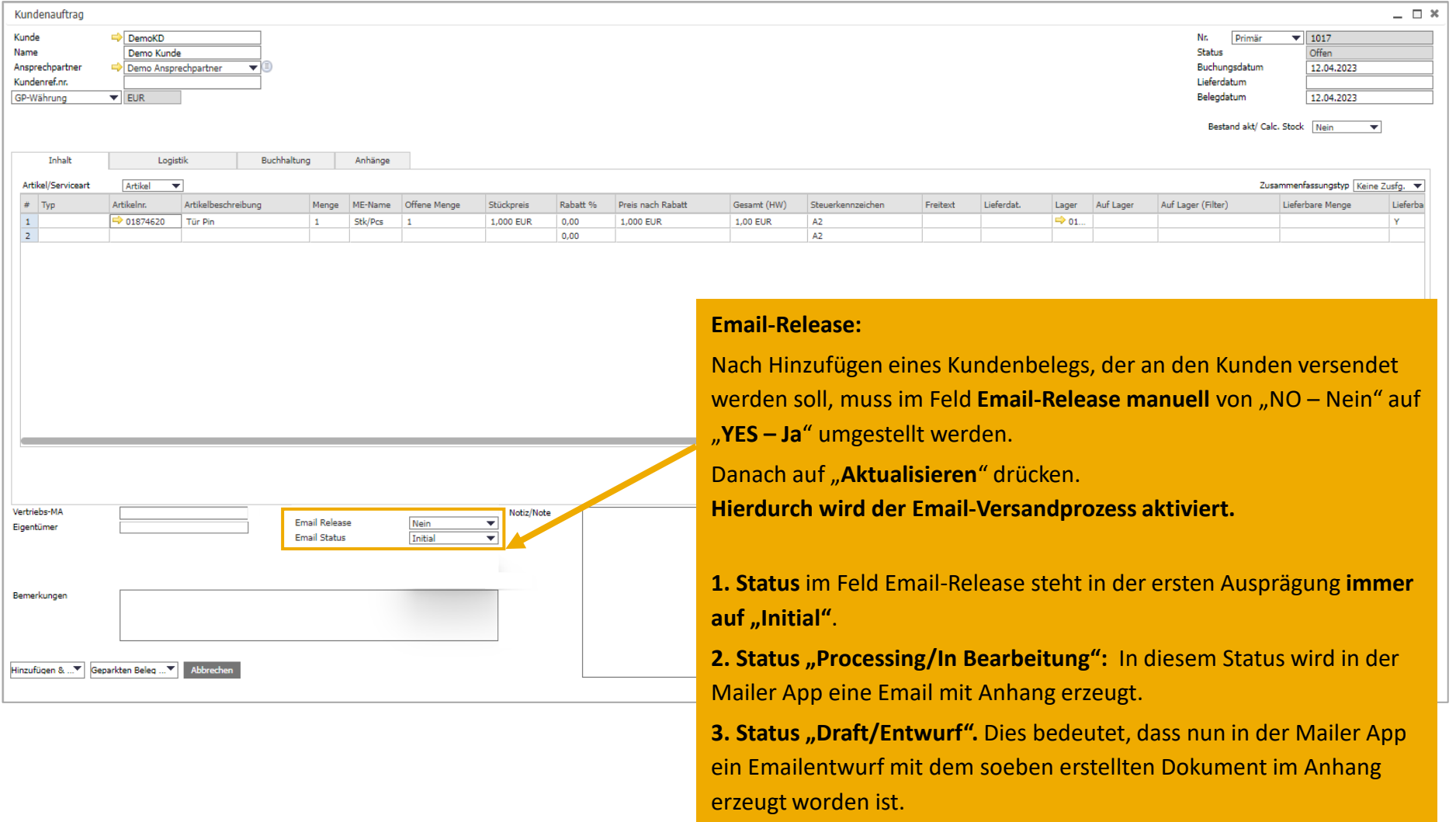

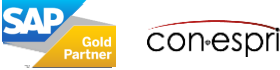

Der neu angelegte Kundenauftrag befindet sich nun als Anhang in einem Emailentwurf in der Mailer App und ist dort sichtbar.

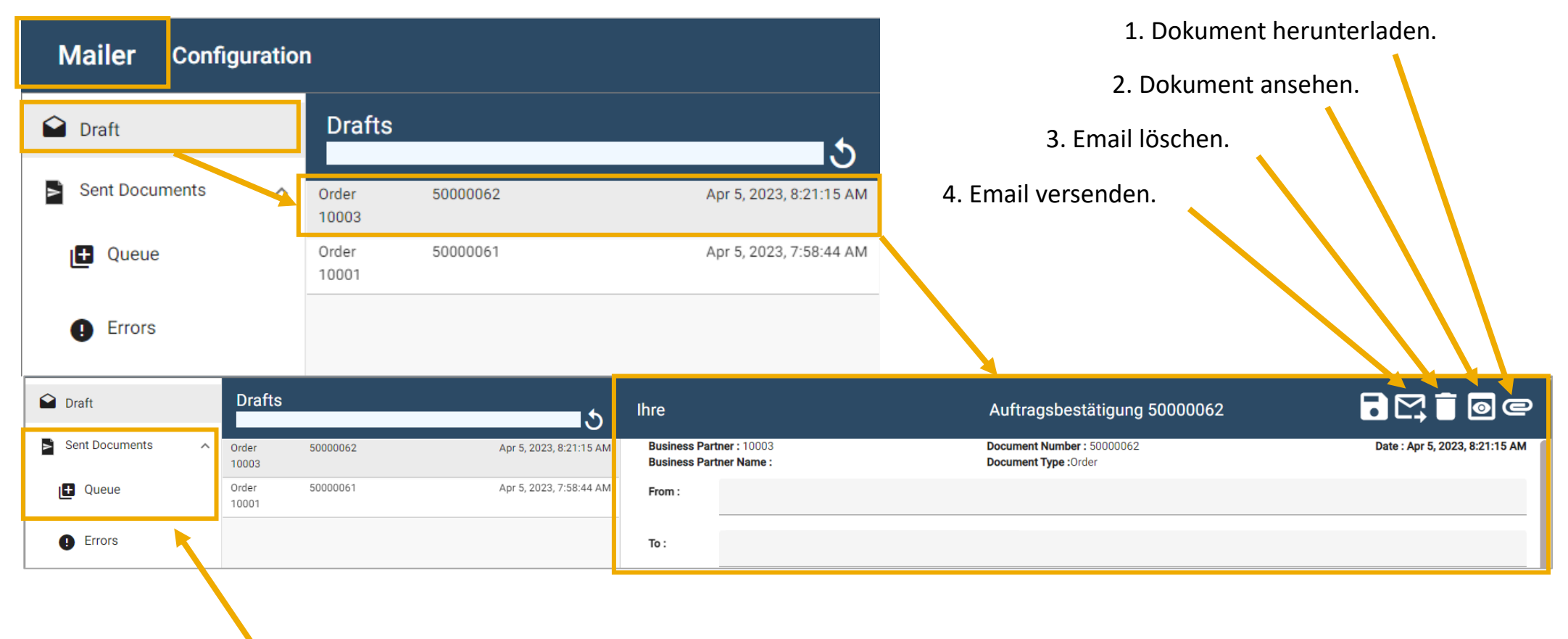

Die **versendete Email** wird unter **"Sent Documents" – "Queue"** gespeichert**.** 

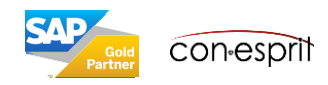

Der Email-Status erklärt, in welchem Zustand sich der Kundenauftrag in der Mailer App befindet.

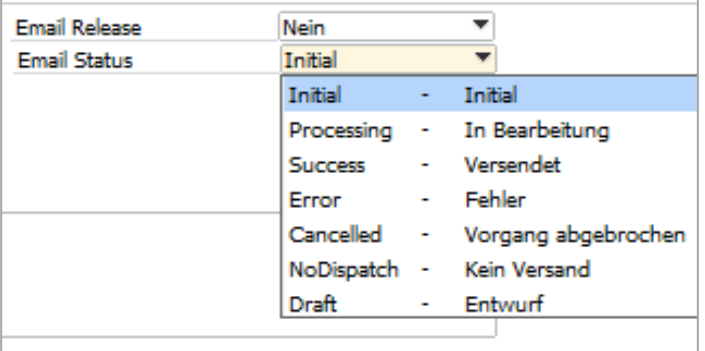

### **Email Status im Überblick**

**Status: Initial / Initial**

Der **erste Status** ist **immer "Initial"**. Wenn der Status auf "Initial" ist, wird der Prozess eine Email zu erstellen gestartet.

**Status: Processing / In Bearbeitung**

Während der Porzess läuft, befindet sich die Email in der Bearbeitung.

#### **Status: Draft / Entwurf**

Die Email befindet sich nun im Mailer. Diese ist dort nun sichtbar und kann versendet werden.

#### **Status: Success / Versendet**

Nach erfolgreichem Versand, steht der Kundenauftrag in den Zustand "Success".

#### **Status: Cancelled / Vorgang abgebrochen**

Wenn der Auftrag gelöscht wird, dann erscheint der Status "Cancelled".

### **Status: Error / Fehler**

Wenn ein Fehler im Erstellen der Email auftaucht, wechselt der Status zu "Error".

#### **Status: NoDispatch / Kein Versand**

Es ist keine Email-Adresse hinterlegt. Ist beim Ansprechpartner keine Email-Adresse hinterlegt, wird die Email Adresse des Geschäftspartners unter "Allgemein" verwendet. Sollten an beiden Positionen keine Email- Adresse hinterlegt sein, dann geht der Status auf "NoDispatch – kein Versand", siehe Folgefolie.

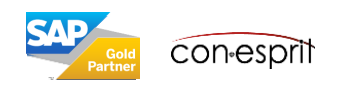

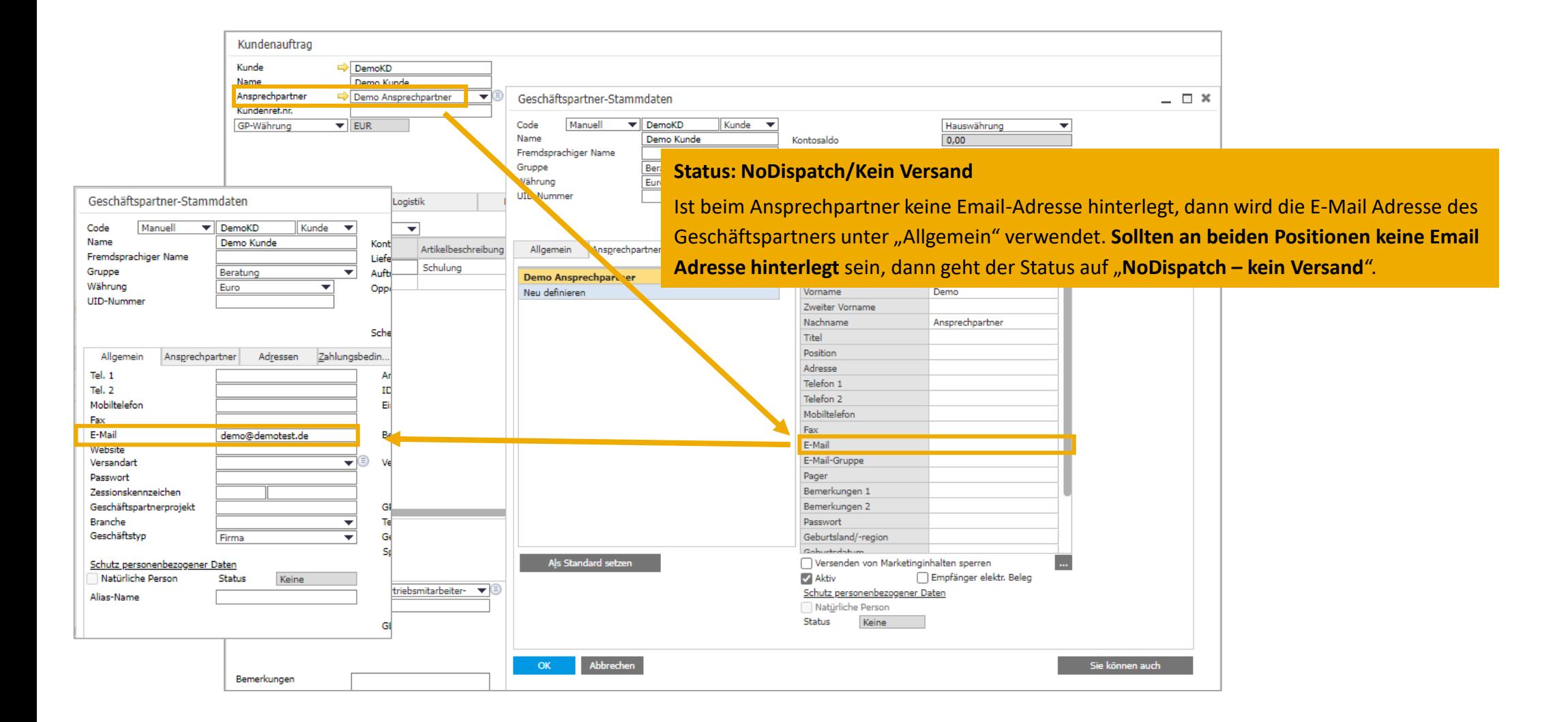

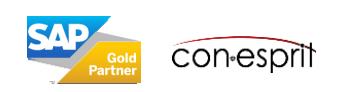

# Email-Status "Cancelled / Vorgang abgebrochen" und "Initial"

Wenn in der Mailer App ein Emailentwurf gelöscht wird, sollte die folgende Reihenfolge eingehalten werden:

## 1. Entwurf in der Mailer App löschen

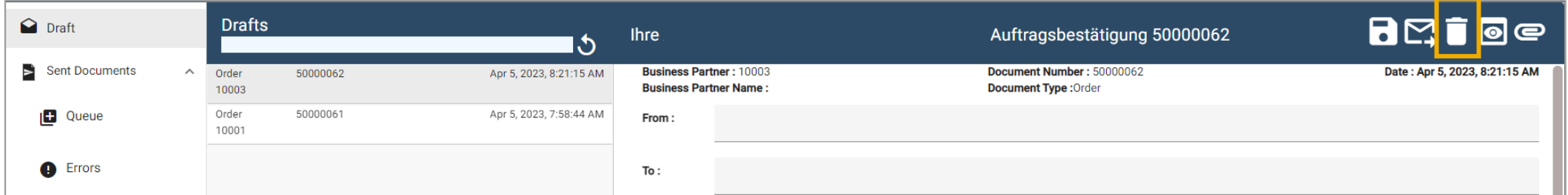

2. Der Email-Status in der Belegmaske ändert sich auf "Cancelled / Vorgang abgebrochen"

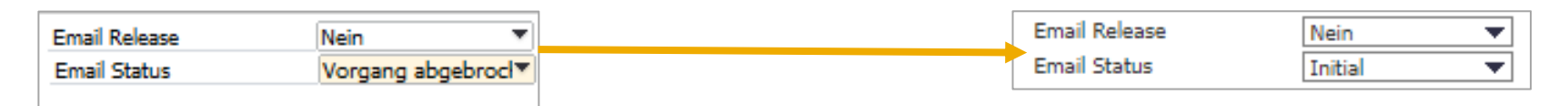

3. Soll das Dokument erneut als Entwurf in den Mailer: Email-Status in der Belegmaske von "Cancelled" auf "Initial" **ändern**. Damit ist der Versandprozess neu "aktiviert". Ein neuer Emailentwurf wird in der Mailer App erstellt.

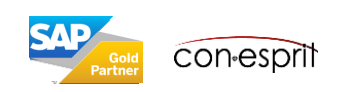

# **Hinweis**

In der Regel wird bei **Ausgangsrechnung, Ausgangsgutschrift & Anzahlung** das Dokument automatsch einer Email hinzugefügt, die als Entwurf in der Mailer App zur Verfügung steht. Das Feld "Email Release" hat keine Bedeutung. Bei allen anderen Dokumenten (**Kundenauftrag, Angebot, Lieferschein, Lieferantenanfrage & Bestellung**) muss das Feld "Email Release" in der Regel manuell geändert werden.

In der Konfiguration der Mailer App kann bestimmt werden, welche Dokumente manuell freigegeben werden müssen und welche nicht.

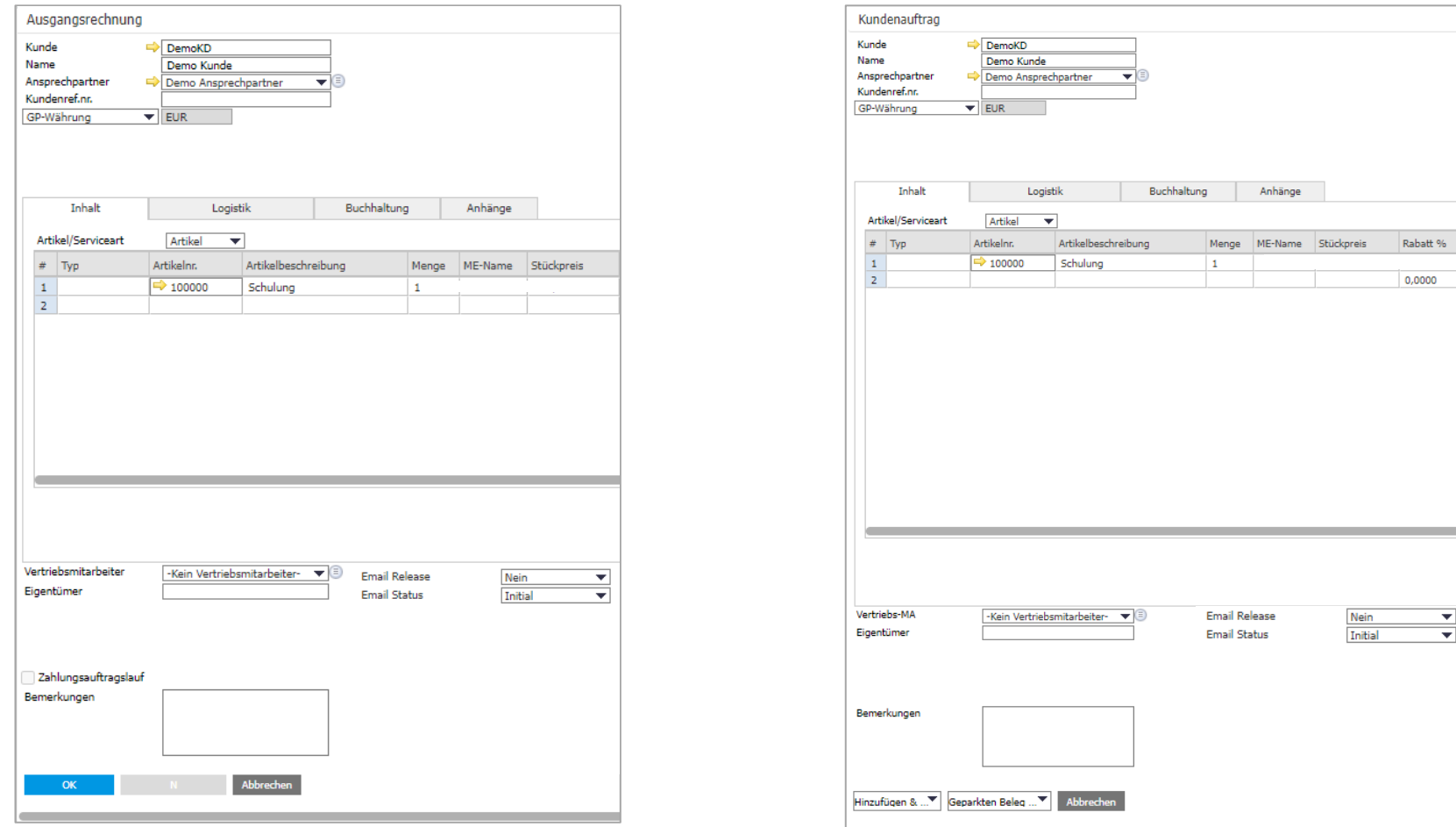

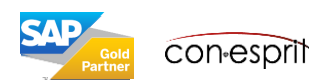

Der Versand eines **Angebots** erfolgt mit der folgenden Priorität an eine Emailadresse:

- 1. Emailadresse des Ansprechpartners, der im Beleg ausgewählt ist
- 2. Emailadresse aus dem Register Allgemein des Kundenstamms (siehe Screenshot B)

Der Versand eines **Kundenauftrags** erfolgt mit der folgenden Priorität an eine Emailadresse:

- 1. Emailadressen der Gruppe OrderConfirmation (einer Emailgruppe können mehrere Emailadresse zugeordnet sein, Screenshot B)
- 2. Emailadresse, die sich im Feld Lieferadresse des Beleges findet (dieses Feld ist in aller Regel nur in Benutzung, wenn der Auftrag über die Marketplace Schnittstelle kommt, Screenshot A)
- 3. Emailadresse des Ansprechpartners, der im Beleg ausgewählt ist (Screenshot C)
- 4. Emailadresse aus dem Register Allgemein des Kundenstamms (Screenshot D)

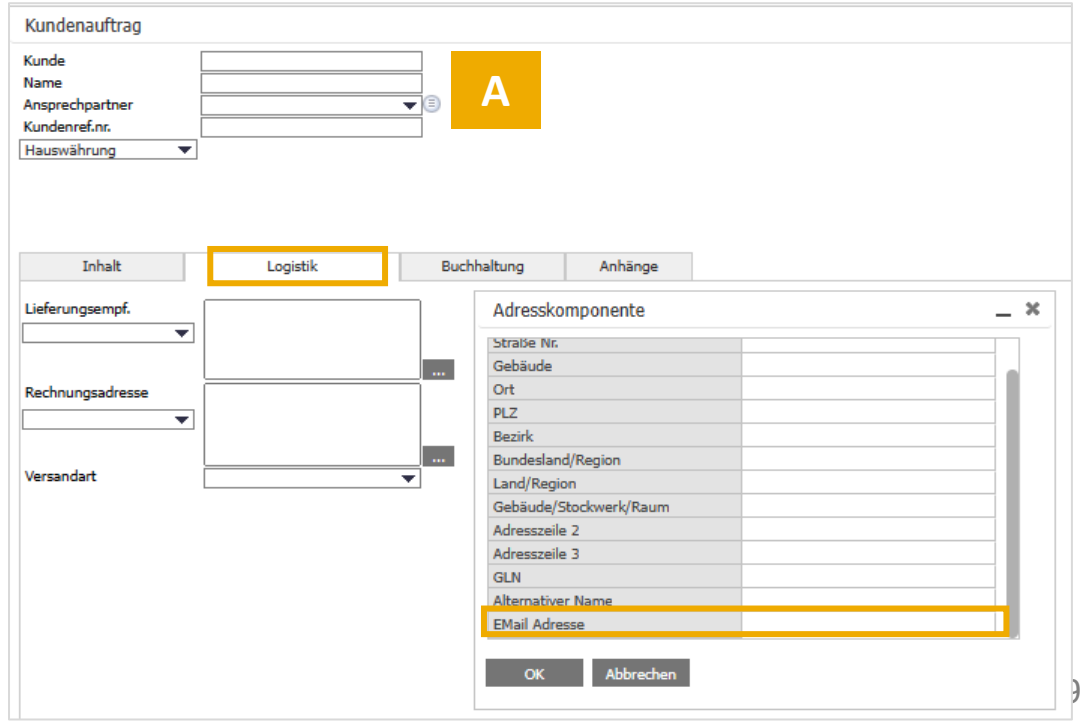

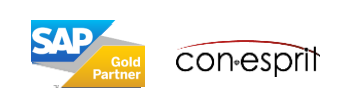

Der Versand einer **Lieferung** erfolgt mit der folgenden Priorität an eine Emailadresse:

- 1. Emailadressen der Gruppe DeliveryNote (einer Emailgruppe können mehrere Emailadresse zugeordnet sein, Screenshot B)
- 2. Emailadresse, die sich im Feld Lieferadresse des Beleges findet (dieses Feld ist in aller Regel nur in Benutzung, wenn der Auftrag über die Marketplace Schnittstelle kommt, Screenshot A)
- 3. Emailadresse des Ansprechpartners, der im Beleg ausgewählt ist (Screenshot C)
- 4. Emailadresse aus dem Register Allgemein des Kundenstamms (Screenshot D)

Der Versand einer **Ausgangsrechnung, Ausgangsgutschrift und Anzahlung** erfolgt mit der folgenden Priorität an eine Emailadresse:

- 1. Emailadressen der Gruppe Invoice (einer Emailgruppe können mehrere Emailadresse zugeordnet sein, Screenshot B)
- 2. Emailadresse, die sich im Feld Lieferadresse des Beleges findet (dieses Feld ist in aller Regel nur in Benutzung, wenn der Auftrag über die Marketplace Schnittstelle kommt, Screenshot A)
- 3. Emailadresse des Ansprechpartners, der im Beleg ausgewählt ist (Screenshot C)
- 4. Emailadresse aus dem Register Allgemein des Kundenstamms (Screenshot D)

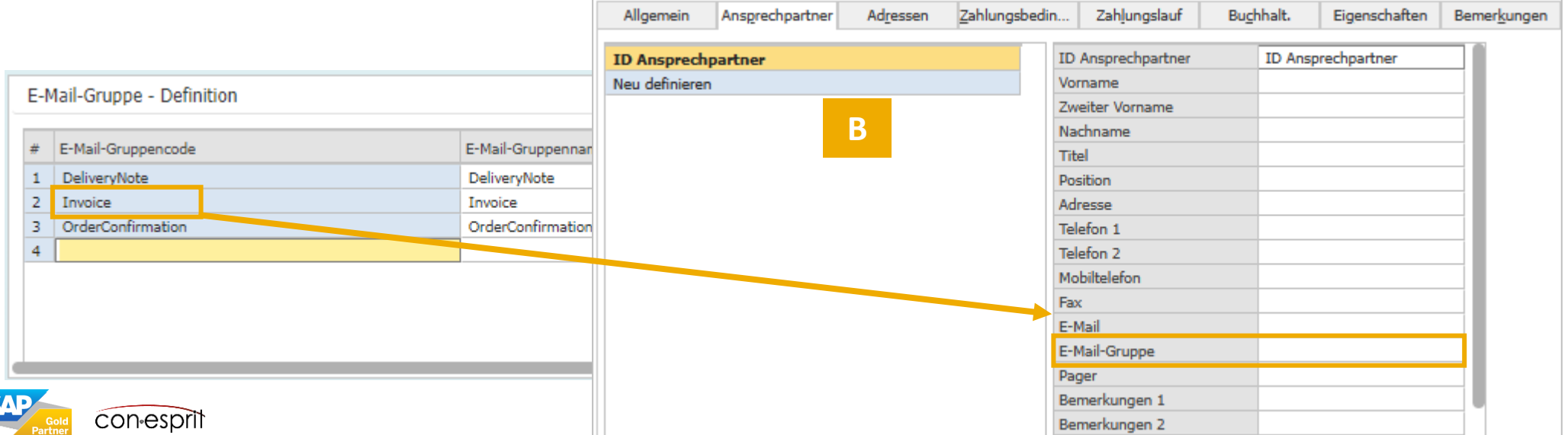

10

Der Versand einer **Mahnung** erfolgt mit der folgenden Priorität an eine Emailadresse:

- 1. Emailadressen der Gruppe Invoice (einer Emailgruppe können mehrere Emailadresse zugeordnet sein, Screenshot B)
- 2. Emailadresse des Stabndardansprechpartners, der im Beleg ausgewählt ist (Screenshot C)
- 3. Emailadresse aus dem Register Allgemein des Kundenstamms (Screenshot D)

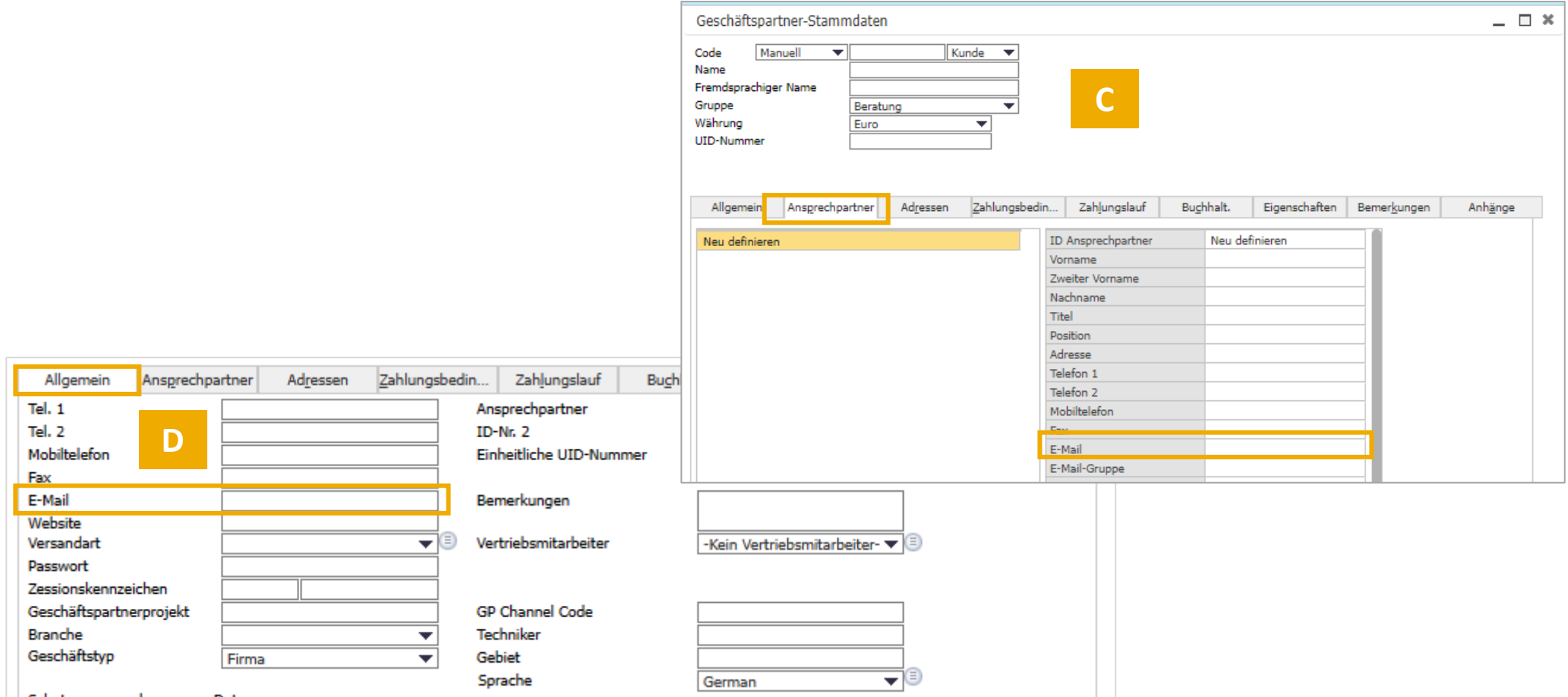

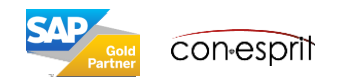

Der Versand einer **Lieferantenanfrage und einer Bestellung** erfolgt mit der folgenden Priorität an eine Emailadresse:

- 1. Emailadresse des Ansprechpartners, der im Beleg ausgewählt ist
- 2. Emailadresse aus dem Register Allgemein des Kundenstamms

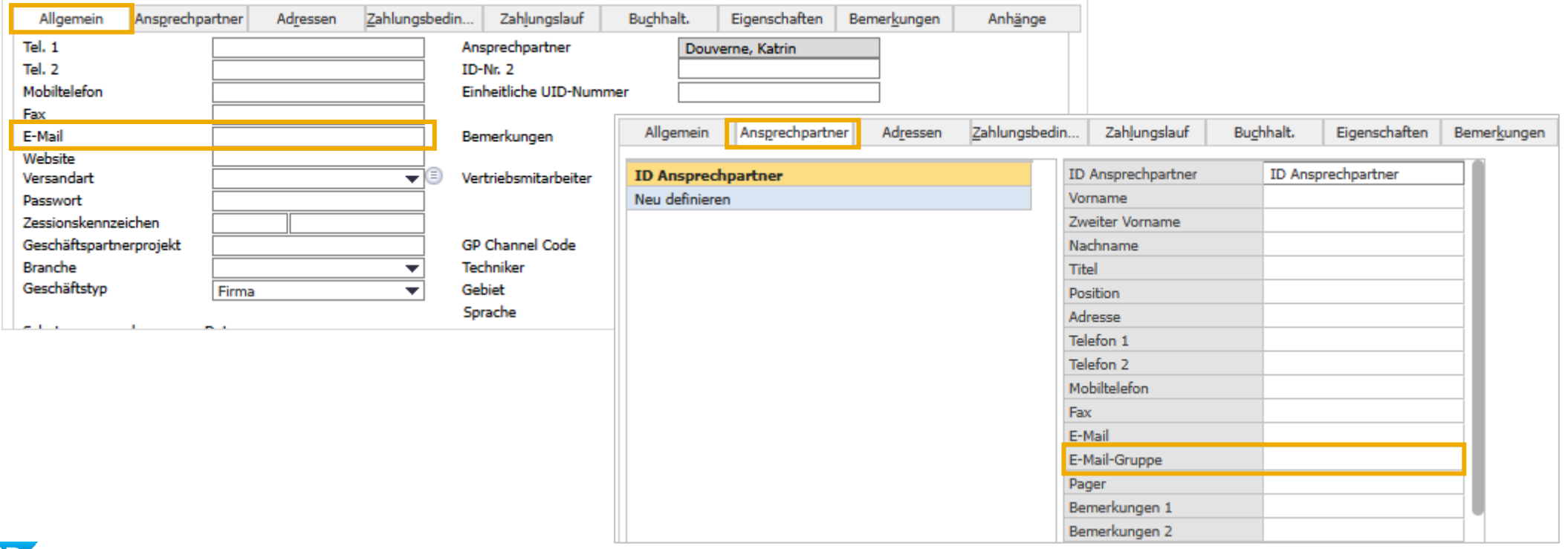

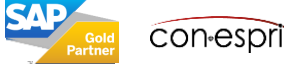

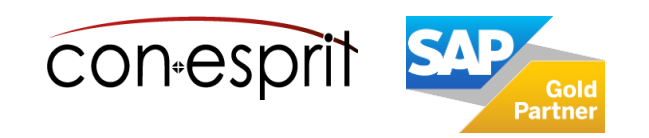

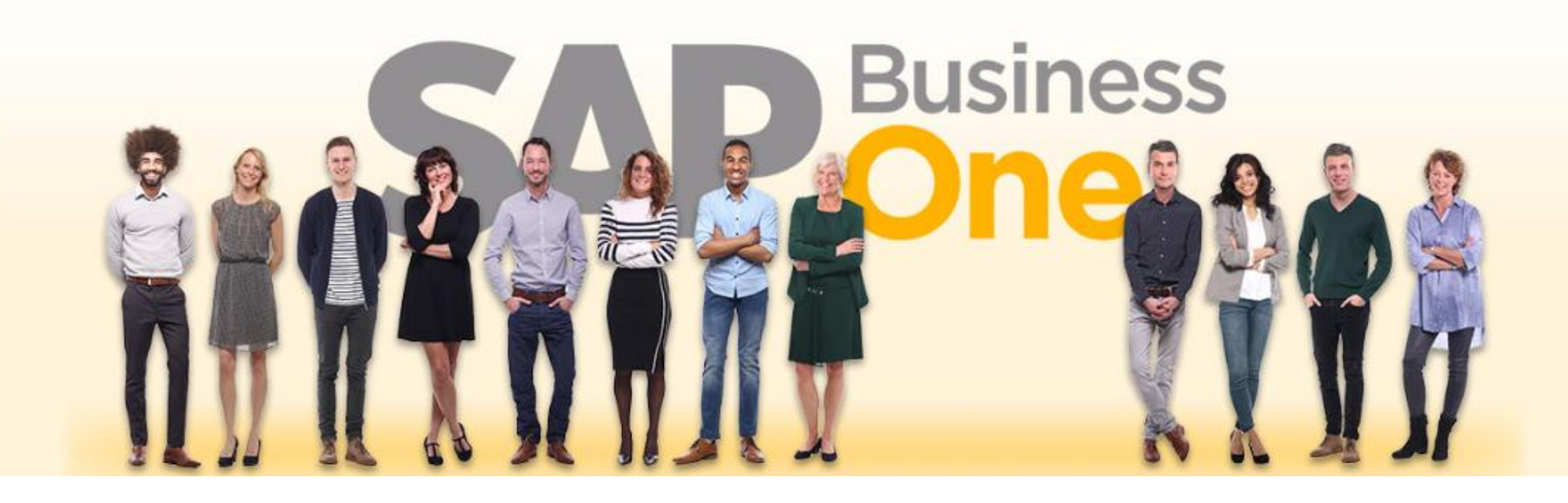

### **Haftungsausschluss**

Die Informationen in dieser Publikation wurden aus Daten erarbeitet, von deren Richtigkeit ausgegangen wurde; wir übernehmen jedoch weder Haftung noch eine Garantie für die Richtigkeit und Vollständigkeit der Informationen.

Obwohl wir diese Publikation mit Sorgfalt erstellt haben, ist nicht auszuschließen, dass sie unvollständig ist oder Fehler enthält. Der Herausgeber, dessen Geschäftsführer, leitende Angestellte oder Mitarbeiter haften deshalb nicht für die Richtigkeit und Vollständigkeit der Informationen. Etwaige Unrichtigkeiten oder Unvollständigkeiten der Informationen begründen keine Haftung, weder für unmittelbare noch für mittelbare Schäden.

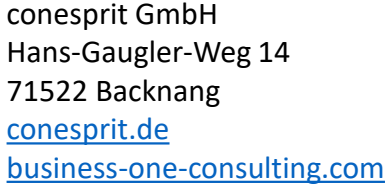

Ansprechpartner Katrin Douverne **Email:** [katrin.douverne@conesprit.de](mailto:Katrin.douverne@conesprit.de) **Tel.:** +49 7191 18 70 190 **Fax:** +49 7191 18 70 191